# Cypress Automated Testing

Javascript Framework for Automated Testing (Day1)

## พูลสวัสดิ์อภิญ (พูล)

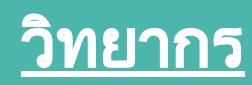

#### [medium.com](https://medium.com/@poolsawat.com)

#### [poolsawat.com](https://www.poolsawat.com/)

# ภูมิชัยศิริ (ภูมิ) <u>ผู้ช่วยวิทยากร</u>

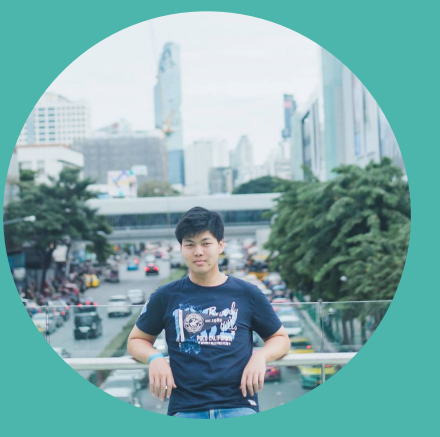

# แนะนํา

ทีมวิทยากร

### ● Day1

- Automated Testing คืออะไร
- Manual Testing vs Automated Testing
- Automated Testing Tools ในตลาดที่ไดรับความนิยม
- Cypress's feature
- ขอดีขอเสีย Cypress
- แนะนําเครื่องมือตาง ๆ และติดตั้ง

- Day1
	- แนะนําโครงสรางของ Project Cypress
	- Run Cypress แนะนํา tag scripts ตาง ๆ ที่จําเปนตองรู
	- Browser config
	- Command line
	- Selector DOM Elemetns
	- API Commands
	- Catalog of Events

- $\bullet$  Day2
	- API Commands (ตอ)
	- Spy ,Stub
	- Assertions (should ,expect)
	- Utilities (lodash ,jQuery ,momentJS , …)
	- Custom Cypress Commands
	- Cookies

# Automated Testing คืออะไร

- Automated testing or test automation เป็นวิธีการทดสอบ software ที่ใช Software tools มาชวยในการทดสอบ เพื่อควบคุมการดําเนินการ ทดสอบแลวเปรียบเทียบผลการทดสอบจริง (actual test results) กับ ผลลัพธที่ที่คาดไว (expected results)
- $\bigstar$  Tester ทำการ<u>เขียน code</u> หรือ <mark>เขียน test script</mark> เพื่อการทดสอบโดย อัตโนมัติโดยเลือกใช Automated testing tools ที่เหมาะสมมาชวยใน การเขียน test script เพื่อตรวจสอบความถูกตองของ Software  $\bigstar$  เป้าหมายคือการดำเนินการทดสอบให้เสร็จสมบูรณ์ในเวลาที่น้อยลง การทำ regression testing ที่ไมสิ้นเปลืองตนทุนหรือเวลา

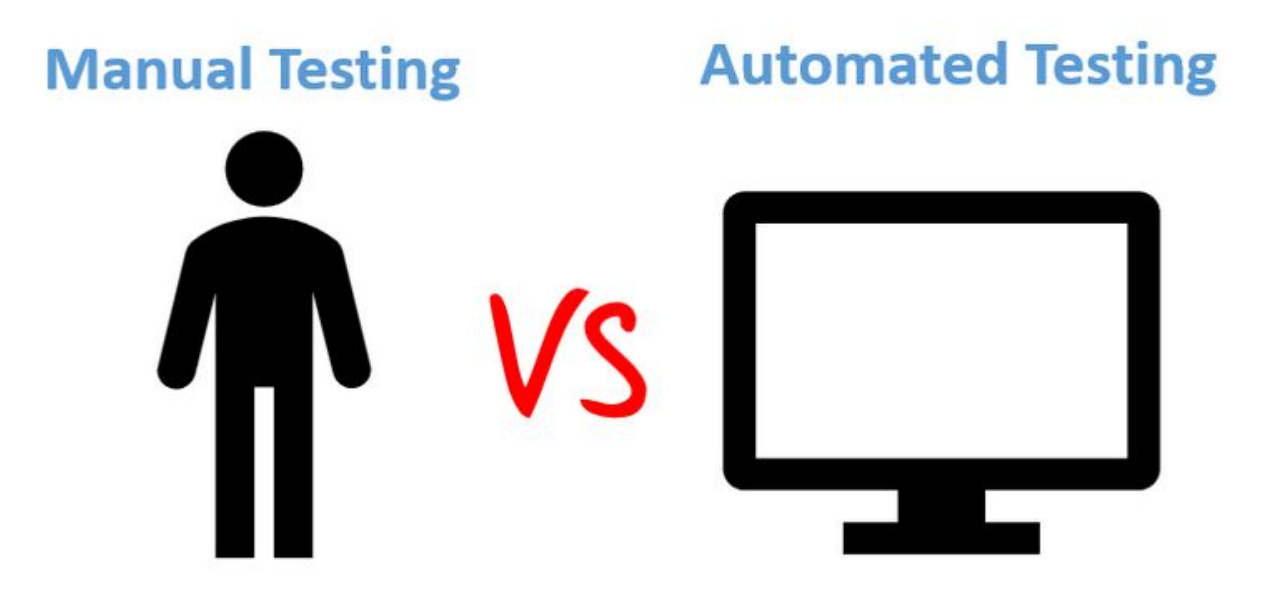

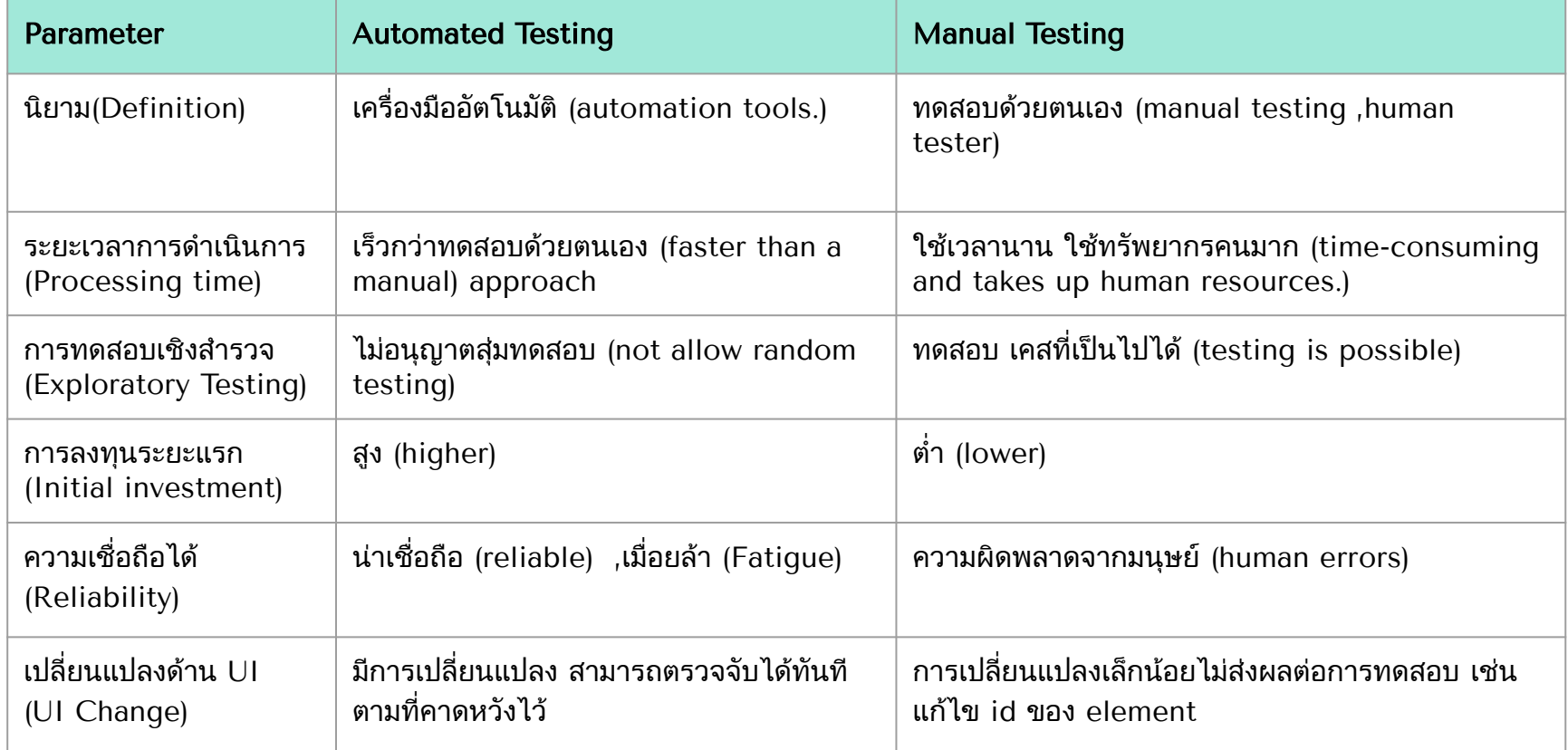

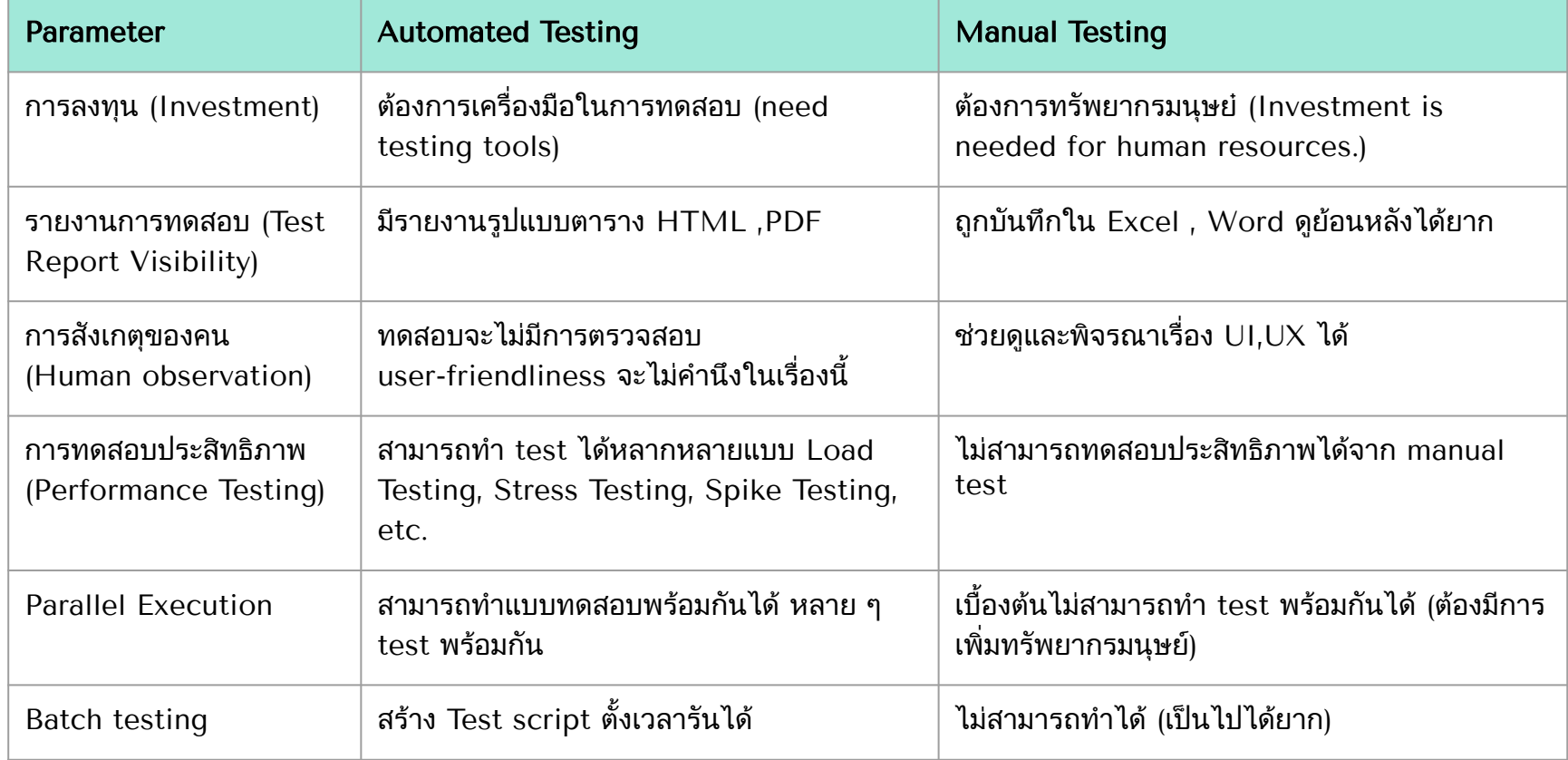

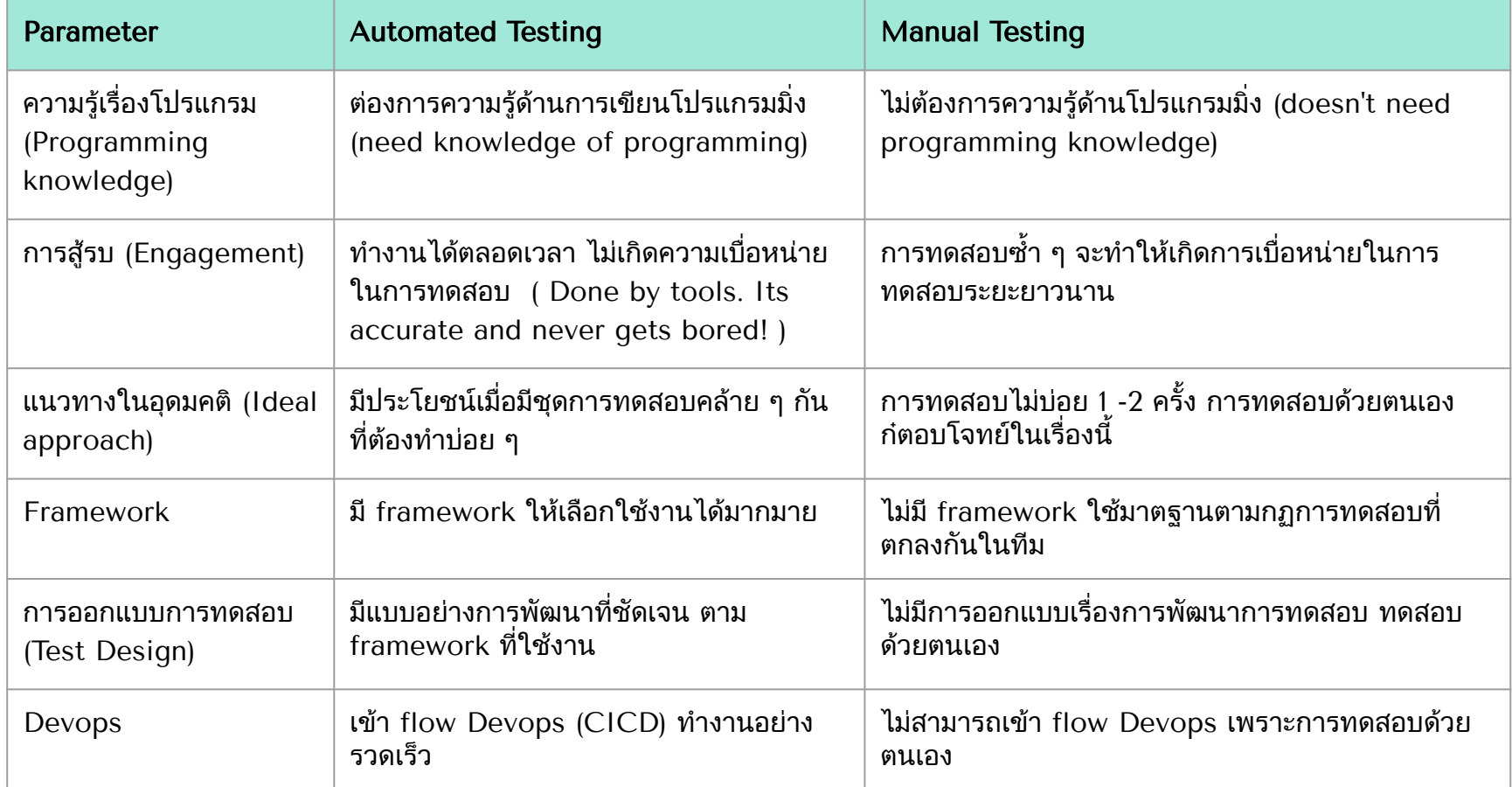

### Automated Testing Tools ในตลาดที่ได้รับความนิยม

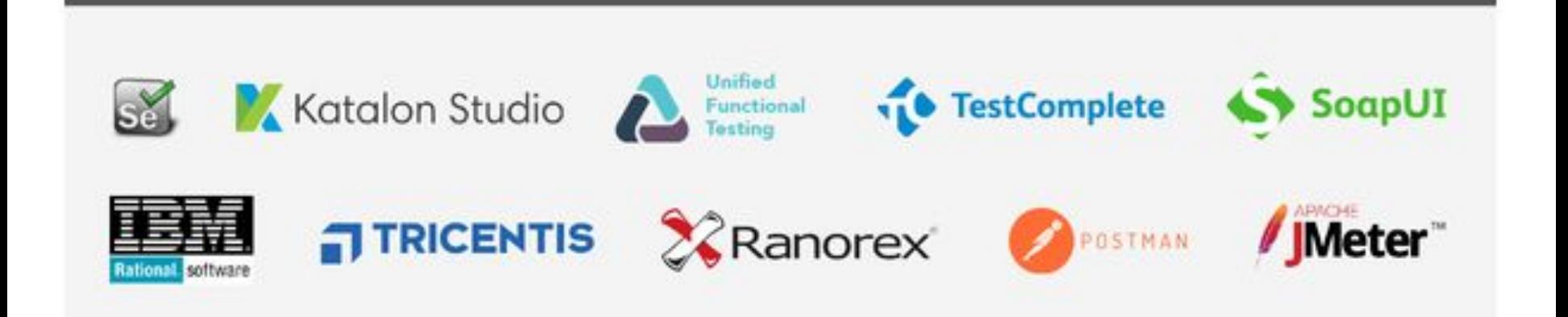

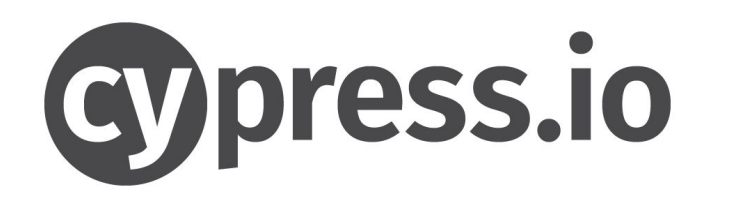

### Cypress's feature ?

- Time Travel
- Debuggability
- Automatic Waiting
- Spies, Stubs, and Clocks
- Network Traffic Control
- Consistent Results
- Screenshots and Videos
- Cross browser Testing

## ข้อดี (Advantages) / ข้อเสีย (disadvantages)

- ★ ไมตองใส wait for เเบบใน Robot Framework หรือใน selenium ใหเสียเวลา cypress ตัดสินใจให เอง (ตาม default config ใหไว 60 วินาที)
- ★ เห็น HTTP Status Code ทั้งหมด
- $\star$  ไม่รองรับ xpath
- $\star$  เร็ว เพราะไม่ต้องไปรัน webdriver แบบ selenium
- $\star$  ทำเทสได้ทุก Level
- $\star$  Debug ค่อนข้างง่าย
- ★ Auto Reload เวลามีการเเกไข Test Code ตัว Cypress จะ Reload เองอัตโนมัติ
- $\star$  Flake Resistant เท่าที่ลองก็ล่มแทบไม่ล่มกลางทาง เลย
- $\bigstar$  มีฟังก์ชั่นเก็บรูป เก็บวิดีโอไว้ดูเผื่อตอนเทสเคสเฟล
- ยังเป็นของใหม่อยู่ community ให้หา ขอมูลอาจจะยังนอย
- รองรับเฉพาะ Web base ไมรองรับการทํา Mobile Automated
- ไมรองรับภาษาอื่นนอกจาก javascript
- ทำ Parallel test ได้ แต่เสียเงิน

### Recommend tools for development

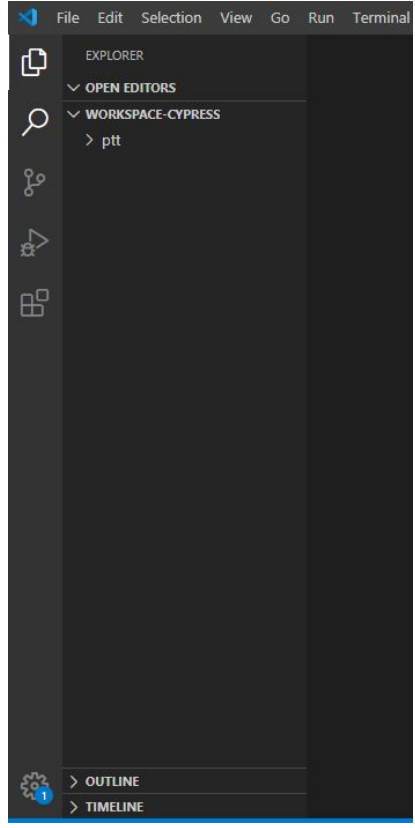

- NodeJs , VS Code , Browser Dev tools (F12)
	- NodeJs  $V > 8.0$  (recommende 12.0)
	- VS Code
		- Explorer (พื้นที่การทํางาน)
		- Search
		- Source Control (git)
		- Run (run ,debug)
		- Extensions (สวนเสริม)
	- Dev Tools(F12)
		- Insepct elements

### Setup project & script run (1/3)

\$ mkdir test-demo \$ cd test-demo \$ npm init -y \$ npm install cypress@latest --save-dev

```
PS D:\poola410\workspace-vs\ptt> npm install cypress@latest --save-dev
> cypress@4.8.0 postinstall D:\poola410\workspace-vs\ptt\node modules\cypress
> node index.js --exec install
Installing Cypress (version: 4.8.0)
    Downloaded Cypress
    Unzipping Cypress 74% 72s
     Finishing Installation
```
### Setup project & script run (2/3)

#### package.json

```
 "scripts": {
    "cp:open": "cypress open",
    "cp:run" : "cypress run"
 },
```
#### \$ npm run cp:open

```
PS D:\poola410\workspace-vs\ptt> npm run cp:open
> ptt@1.0.0 cp:open D:\poola410\workspace-vs\ptt
> cypress open
It looks like this is your first time using Cypress: 4.8.0
  V Verified Cypress! C:\Users\poola410\AppData\Local\Cypress\Cache\4.8.0\Cypress
Opening Cypress...
```
### Setup project & script run (3/3)

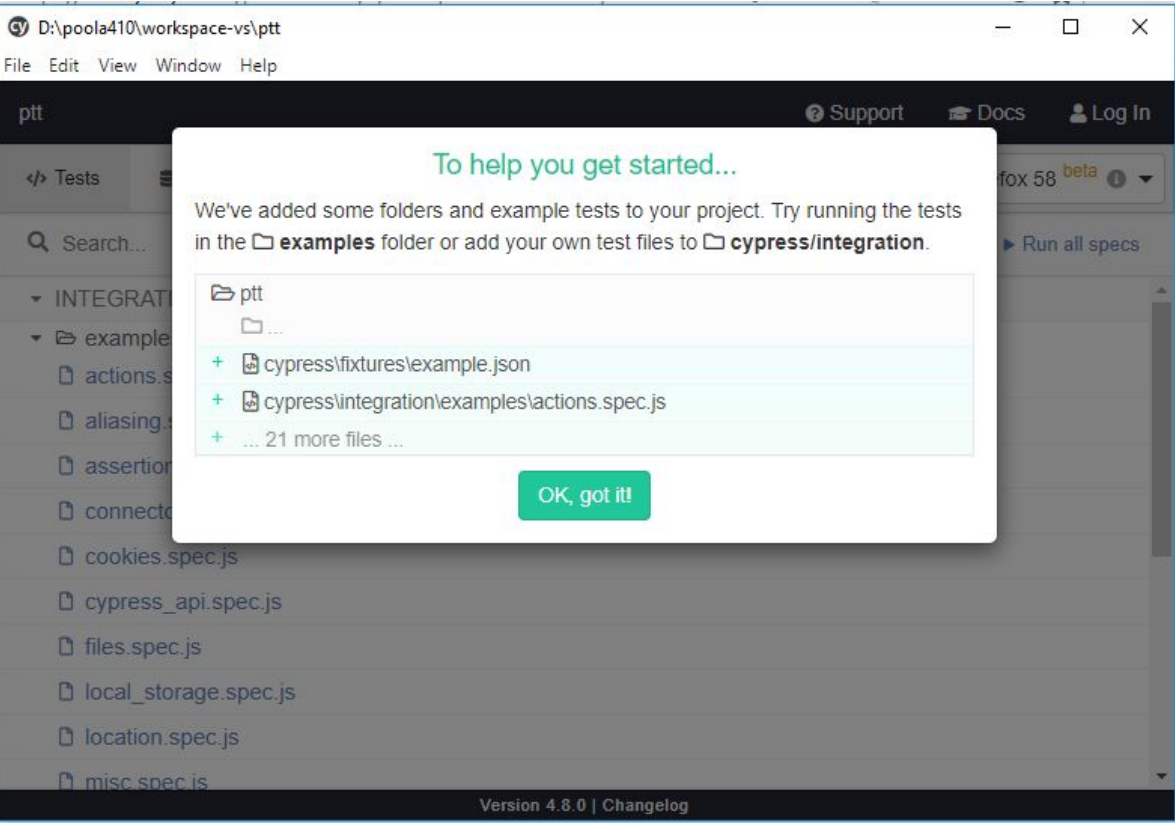

- Day1
	- แนะนําโครงสรางของ Project Cypress
	- Run Cypress แนะนํา tag scripts ตาง ๆ ที่จําเปนตองรู
	- Browser config
	- Command line
	- Selector DOM Elemetns
	- API Commands
	- Catalog of Events

### Introducing the Project Cypress structure.

#### $\times$  ptt

- $\vee$  cypress
- $\vee$  fixtures
- {} example.json
- $\frac{1}{2}$  integration \ examples
- $\vee$  plugins
- JS index.js
- $\vee$  support
- JS commands.js
- JS index.js
- > node\_modules
- {} cypress.json
- {} package-lock.json
- {} package.json
- package.json
- cypress.json
- cypress
	- fixtures (static data config)
	- integration (testscript area)
	- plugins (plugins handle)
	- support
		- commands.js (custom command)
		- index.js (index loader)

#### Suggesting tag scripts that you need to know

- cy
- describe
- it
- expect
- context
- before
- beforeEach
- after
- afterEach

# cy.<command>  $\#$  describe('<test-name>',()=>{}) # it('<test-unit-name>',()=>{}) # expect('selector','assert')

 $\#$  context('textgroup-name',()=>{})

```
\# before(()=>{})
\# before Each(()=>{})
# after(| == > {})\# afterEach(()=>{})
```
### Browser Config ?

- cypress open --config <args-configs>
	- cypress open --config pageLoadTimeout=30000,baseUrl=https://myapp.com
- cypress.json
	- baseUrl ( URL ของ Website)
	- port (default randomly generated port)
	- screenshotsFolder (path screenshots)
	- chromeWebSecurity (origin policy and insecure mixed content.)
	- viewportHeight ( browser height ,660)
	- viewportWidth ( browser width ,1000)

## Command Line

- cypress …
	- run ,open <args>
	- --spec <file-path-name>
	- $-port$ ,-p  $\leq$ port $>$
	- -- config < config-path>
	- --browser <browser-path>

\$ cypress open \$ cypress run

\$ cypress open --spec "cypress/integration/my-spec.js" \$ cypress run --spec "cypress/integration/my-spec.js"

\$ cypress open --port 8080 \$ cypress open --config pageLoadTimeout=100000,watchForFileChanges=fal se

\$ cypress open --browser chrome

### #My First Test (passing test)

- integration
	- sample.spec.js
	- expect true
	- actuality true

describe('My First Test',  $() \implies$ { it('Does not do much!',  $0 \Rightarrow$  { expect(true).to.equal(true) }) })

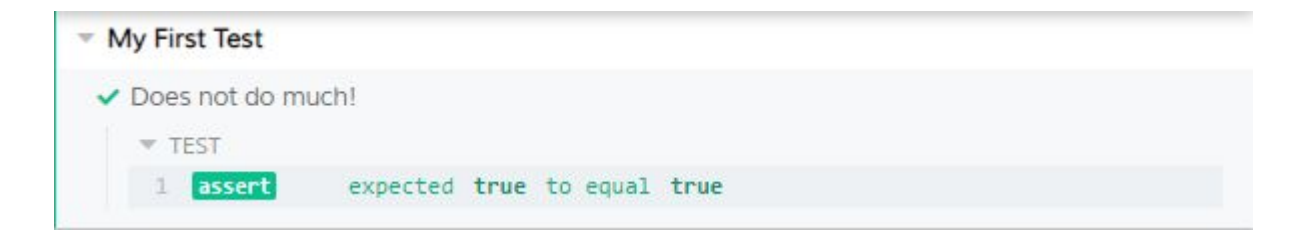

### #My First Test (failing test)

- integration
	- sample.spec.js
	- expect true
	- actuality false

describe('My First Test',  $() \implies$ { it('Does not do much!',  $\theta$  => { expect(true).to.equal(**false**) }) })

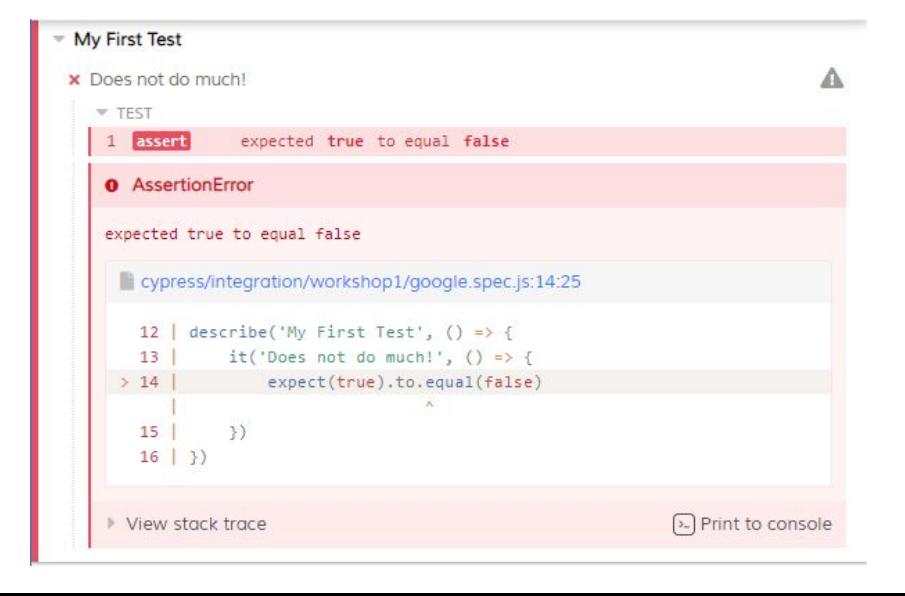

#### Explain the testscript code structure

- What are describe, it, and expect?
	- describe and it come from [Mocha](https://mochajs.org/)
	- expect comes from [Chai](https://www.chaijs.com/)

Cypress builds on these popular tools and frameworks that you hopefully already have some familiarity and knowledge of. If not, that's okay too.

#### Write a simple test (visit ,get ,type ,click ,contains )

```
describe('simple test script',()=>{
    const keyword = 'poolsawat.com'
    it('visit google website & search poolsawat.com',\rho = \geq 1 cy.visit('https://www.google.com/')
         .get('[jsaction="paste:puy29d"]').type(keyword)
        .get('.FPdoLc > center > .gNO89b').click()
         .get('a').contains(keyword,{timeout : 2000})
    })
```
})

#### Explain the testscript code structure (visit)

- We can pass the URL we want to visit to **cy.visit().** 

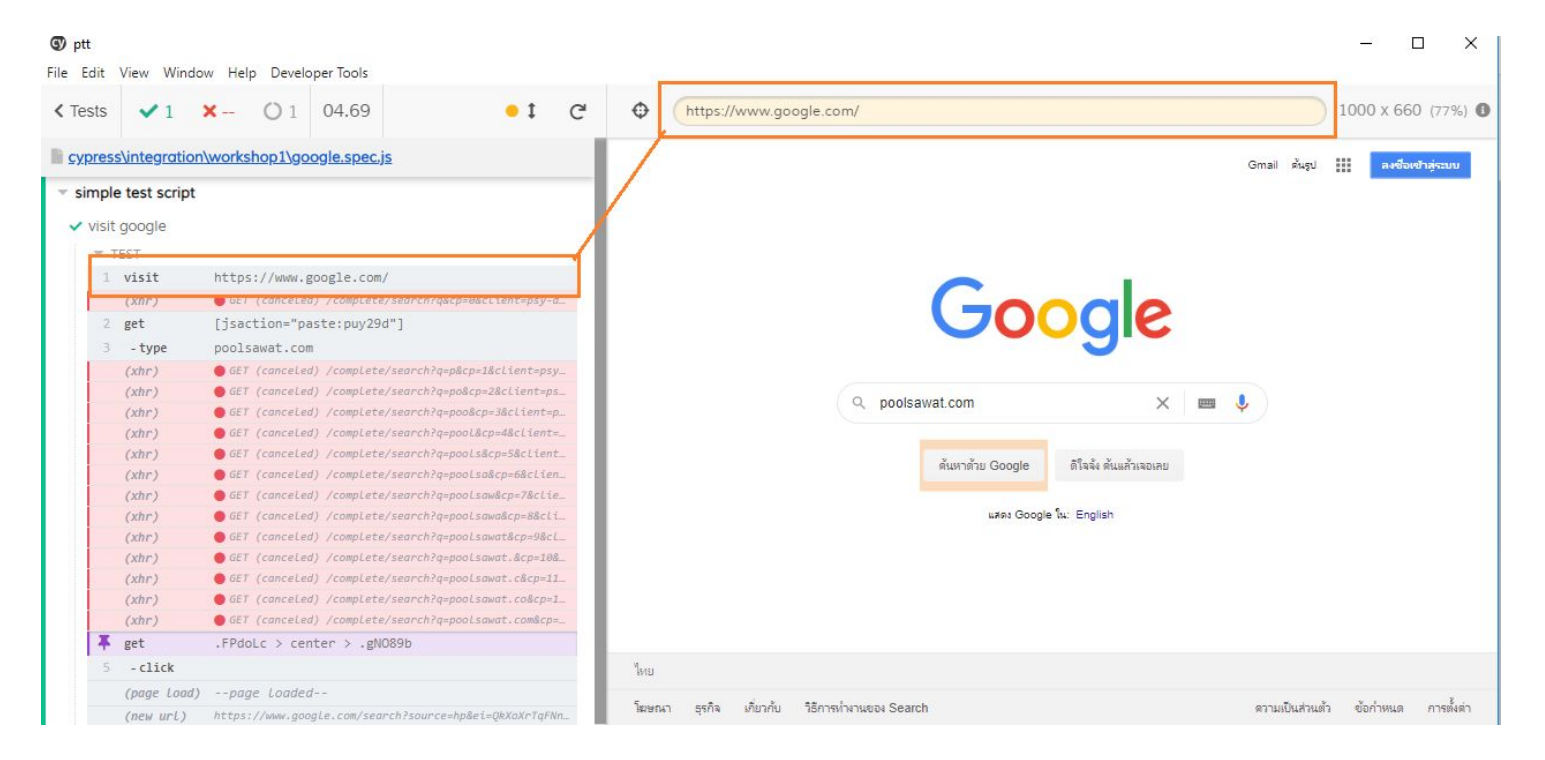

#### Explain the testscript code structure (get, type)

- Search for the target element that requires action with **cy.get**()
- Enter text value in target element with cy.type()

cy.get('[jsaction="paste:puy29d"]').type('poolsawat.com')

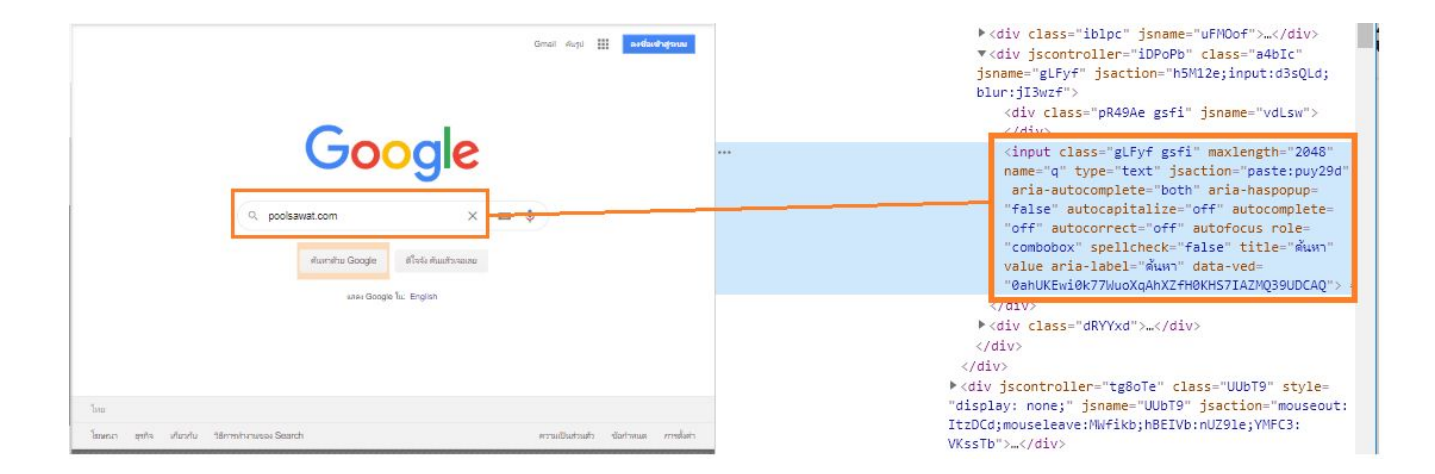

#### Explain the testscript code structure (get, type)

- Search for the target element that requires action with **cy.get**()
- trigger click event on target element with cy.click()

 $cy.get('.FPdoLc > center > .qNO89b').click()$ 

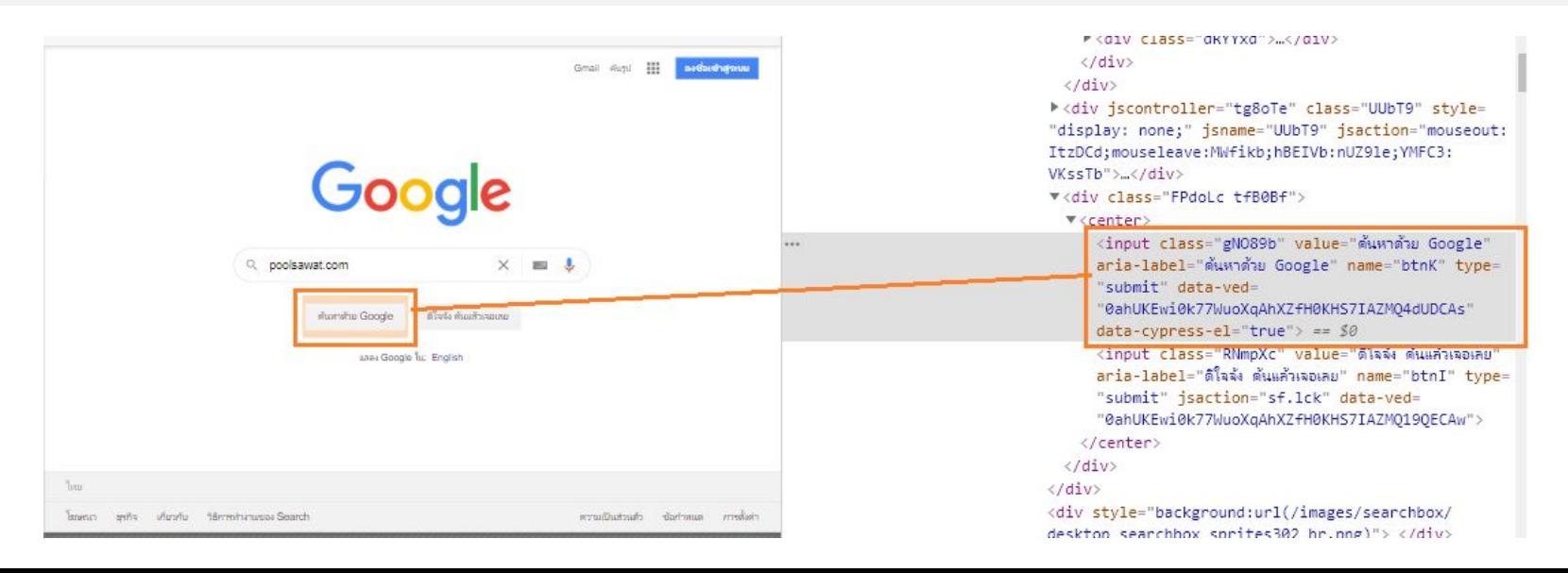

#### Explain the testscript code structure (contains)

- Get Dom element and check text with **cy.contains**(), pass in an options object {}

cy.get('a').contains('poolsawat.com',{timeout : 2000,matchCase : true})

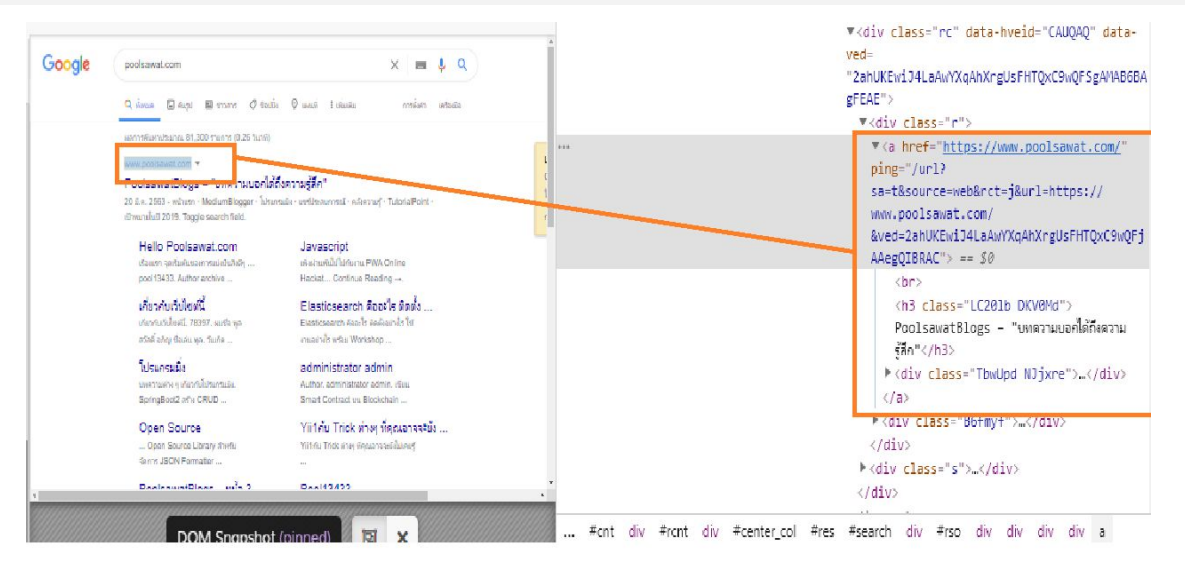

### Get one or more DOM elements by selector

- The querying behavior of this command matches exactly how \$(…) works in jQuery.
- Get the tag element

-

- cy.get('input').should('be.disabled')
- Find the first li descendent within a ul
	- cy.get('ul li:first').should('have.class', 'active')
- Find the dropdown-menu and click it
	- cy.get('.dropdown-menu').click()
- Find 5 elements with the given data attribute
	- cy.get('[data-test-id="test-example"]').should('have.length', 5)
- Find the link with an href attribute containing the word "questions" and click it
	- cy.get('a[href\*="questions"]').click()

### Clone Project

- git clone https://github.com/pool13433/cypress-demo-testsuite.git
- cd cypress-demo-testsuite
- npm install

-

- npm run cp:open
	- \*\* Run VSCode with Administrator privileges.

> cypress@4.9.0 postinstall D:\poola410\workspace-vs\workspace-cypress\cypress-demo-testsuite\node modules\cypress > node index.js --exec install

Installing Cypress (version: 4.9.0)

- Downloading Cypress 83% 105 Unzipping Cypress Finishing Installation

### Get one or more DOM elements by selector

- Get the tag element

-

- cy.get('input').should('be.disabled')
- Find the first li descendent within a ul
	- cy.get('ul li:first').should('have.class', 'active')
- Find the dropdown-menu and click it
	- cy.get('.dropdown-menu').click()
- Find 5 elements with the given data attribute
	- cy.get('[data-test-id="test-example"]').should('have.length', 5)
- Find the link with an href attribute containing the word "questions" and click it
	- cy.get('a[href\*="questions"]').click()

### Get one or more DOM elements by selector

```
describe('แสดง Testscript การ Selector DOM Element ด้วยวิธีการต่าง ๆ', () => {
 it('selector by ID = > #', () == >{
      cy.visit('/register.html').get('#firstName').type('firstName').get('#lastName').type('lastName')
  });
  it('selector by ClassName=>.cssClassName', () => {
      cy.visit('/register.html').get('.firstName').type('firstName').get('.lastName').type('lastName')
  });
 it('selector by Attribute=>[data-attr=""]', \theta => {
      cy.visit('/register.html')
      .get('[data-attr="firstName"]').type('firstName').get('[data-attr="lastName"]').type('lastName')
      .log('[data-attr="firstName"]')
       .get('[name="firstName"]').clear().type('firstName').get('[name="lastName"]').clear().type('lastName')
      .log('[data-attr="firstName"]')
  });
 it('selector by tag=>h1, p, span', \eta => {
      cy.visit('/register.html').get('input:eq(0)').type('firstName').get('input:eq(1)').type('lastName')
  });
});
```
## workshop#1 (/day1/exercise1.spec.js)

- ทำการ inspect element ช่วยหาวิธีการ selector ของหน้า login นี้ /login.html
	- เขียน testscript select input UserName ,Password ทำได้กี่แบบ ต้อง เขียนอยางไร
	- ใส value UserName = "Cypress" ,Password = "Automated" ดวย command .type()

### API Commands

- and
- as
- blur
- check
- children
- clear
- click
- closest
- contains
- dbclick
- debug
- document -
- end
- eq
- exec
	- filter
	- find
	- first
	- fixture
	- focus
	- focused
	- get
	- getCookie
	- getCookies
	- hash
	- hover
	- invoke
	- its
- last
- location
- log
- next
- nextAll
- nextUntil
- not
- prarent
- parents
- parentsUntil
- pause
- prev
- prevAll
- prevUntil
- readFile
- reload
- request
- rightclick
- root
- route
- screenshot
- srcollIntoView
- select
- server
- setCookie
- should
- siblings
- spread
- spy
- stub
- submit
- task
- then
- tick
- title
- trigger
- type
- uncheck
- url
- viewport
- visit
- ...

### API Commands (normally)

- as
- check
- click
- contains
- get
- log
- not
- request
- screenshot
- select
- should
- spy
- stub
- submit
- then
	- title
- type
- uncheck
- url
- wait
	- window
	- wrap

as cy.get('.main-nav').find('li').first().as('firstNav') // Alias first 'li' as @firstNav cy.route('PUT', 'users', 'fx:user').as('putUser') // Alias that route as @putUser cy.stub(api, 'onUnauth').as('unauth') // Alias that stub as @unauth cy.spy(win, 'fetch').as('winFetch')

cy.visit('/register.html').get('[name="gender"]').as('asGenderRadios')

- check .check() .check(value) .check(options) .check(value, options)

> cy.visit('/register.html').get('[name="gender"]').as('asGenderRadios') .get('@asGenderRadios').eq(0).check() .get('@asGenderRadios').eq(1).check()

 $click$  cy.visit( $\gamma$ ) .get('[data-tab="third"]').click() .get('a[data-tab="first"]').click() .get('[data-tab="second"]').click() .get('[data-tab="five"]').click()

- contains .contains(content) .contains(content, options) .contains(selector, content) .contains(selector, content, options)

> cy.visit('/change-password.html') .get('[data-tab="first"]').contains('New Password')

- get cy.get(selector) cy.get(alias) cy.get(selector, options) cy.get(alias, options)

> cy.get('input').should('be.disabled') cy.get('form').within( $()$  => { cy.get('input').type('Pamela') // Only yield inputs within form cy.get('textarea').type('is a developer') // Only yield textareas within form }) cy.get('ul#todos').as('todos')

log cy.log(message) cy.log(message, args...)

> cy.log('command 0001') cy.log('command 0002') cy.log('command args', ['one', 'two', 'three'])

not .not(selector) .not(selector, options)

> cy.visit('/register.html') .get('[type="text"]') .not('#firstName') .should('have.length',3)

- select .select(value) .select(values) .select(value, options) .select(values, options)

> cy.visit('/register.html') .get('select[name="occupation"]').select('Driver')

 $-$  scrollTo cy.scrollTo(0, 500)  $\frac{1}{2}$ Scroll the window 500px down cy.get('.sidebar').scrollTo('bottom') // Scroll 'sidebar' to its bottom

> cy.get('#infinite-scroll-list').scrollTo( 0, 500)

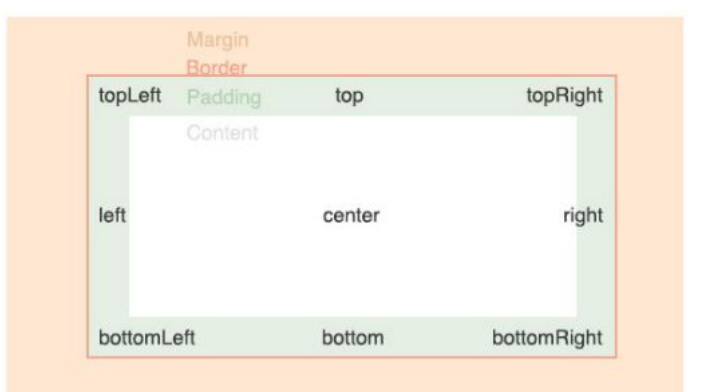

- title cy.title() cy.title(options)

cy.title().should('eq', 'My Awesome Application')

- type

.type(text) .type(text, options)

cy.get('input').type('Hello, World') // Type 'Hello, World' into the 'input'

- visit cy.visit(url) cy.visit(url, options) cy.visit(options)

cy.visit('./pages/hello.html')

cy.visit('http://localhost:3000') // Yields the window of the remote page

- wait

cy.wait(time) cy.wait(alias) cy.wait(aliases) cy.wait(time, options) cy.wait(alias, options) cy.wait(aliases, options)

cy.wait(2000) // wait for 2 seconds

## workshop#2 (/day1/exercise2.spec.js)

Course Cypress Automate Testing @PTT

- แกไขไฟล exercise2.spec.js
	- เขียน testscript ใชคําสั่ง .get() .type() เพิ่มคาลงใน form ใหครบถวน

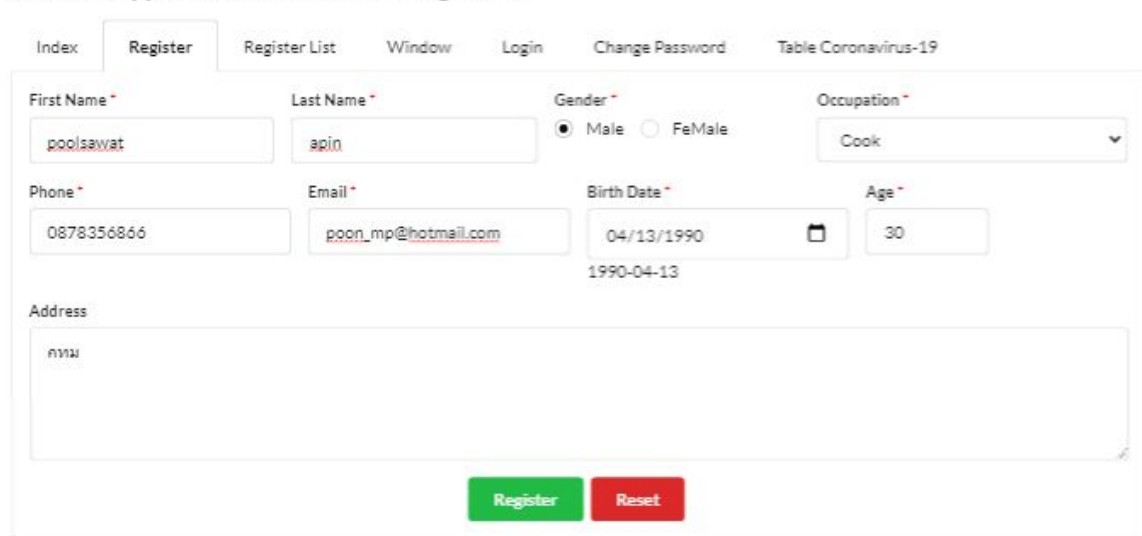

- submit .submit() .submit(options)

> $<$ form id="contact" $>$  <input type="text" name="message"> <br />
> station type="submit">Send</button> </form>

cy.get('#contact').submit()

then then .then(callbackFn) .then(options, callbackFn)

```
cy.get('button').then((\$btn) => {
 const cls = $btn.attr('class')
```
 cy.wrap(\$btn).click().should('not.have.class', cls) })

- uncheck .uncheck()

.uncheck(value) .uncheck(values) .uncheck(options) .uncheck(value, options) .uncheck(values, options)

cy.get('[type="checkbox"]').uncheck()

cy.url() cy.url(options)

cy.get('#user-edit a').click() cy.url().should('include', '/users/1/edit') // => true cy.url().should('eq', 'http://localhost:8000/users/1/edit') // => true

- url

- window cy.window() cy.window(options)

> cy.visit('http://localhost:8080/app') cy.window().then((win)  $\Rightarrow$  { // win is the remote window // of the page at: http://localhost:8080/app })

cy.wrap(subject) cy.wrap(subject, options)

const getName =  $()$  => { return 'Jane Lane' }

cy.wrap({ name: getName }).invoke('name').should('eq', 'Jane Lane') // true

wrap

#### - screenshot cy.screenshot()

cy.screenshot(fileName) cy.screenshot(options) cy.screenshot(fileName, options)

#### cy

.visit('/register.html').screenshot('screenshot-register') .visit('/window.html').screenshot('screenshot-window') .visit('/login.html').screenshot('screenshot-login') .visit('/change-password.html').screenshot('screenshot-change-password') .visit('/table.html').screenshot('screenshot-table')

check screenshot // cypress/screenshots/workshop1/commands.spec.js

## workshop#3 (/day1/exercise3.spec.js)

- แกไขไฟล exercise3.spec.js
	- เขียน testscript capture screen หนาจอ ตาม tabs ทั้งหมด ประกอบไป ดวย index ,register ,register ,Rregister list ,window ,...
	- หน้า /window.html ต้องการให้ capture screen ส่วนของปุ่ม "Window Alert และ Window Confirm" เทานั้น ตามภาพ

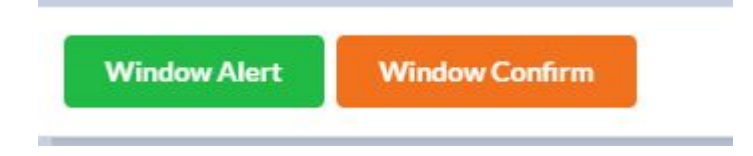

should .should(chainers) .should(chainers, value) .should(chainers, method, value) .should(callbackFn)

> cy.get('.error').should('be.empty') // Assert that '.error' is empty cy.contains('Login').should('be.visible') // Assert that el is visible cy.wrap({ foo: 'bar' }).its('foo').should('eq', 'bar') // Assert the 'foo' property equals 'bar'

cy.get('option:first').should('be.selected').then((\$option) => { // \$option is yielded })

cy.get('#btn-focuses-input').click() cy.get('#input-receives-focus').should('have.focus') // equivalent to should('be.focused')

## workshop#4 (/day1/exercise4.spec.js)

- แกไขไฟล exercise4.spec.js
	- เขียน testscript assertions 10 เงื่อนไข เชน contains('ขอความ') ,should('have.value','ชอความ') ,...
	- แกโจทยอื่น ๆ

### Catalog of Events

- uncaught:exception
- window:confirm
- window.alert
- window:before:load
- window:load
- window:before:unload
- window:unload
- url:changed
- fail
- viewport:changed
- scrolled
- command:enqueued
- command:start
- command:end
- command:retry
- log:added
- log:changed
- test:before:run
- test:after:run

#### Catalog of Events (examples)

```
cy.on('uncaught:exception', (err, runnable) \Rightarrow {
  expect(err.message).to.include('something about the error') 
  return true
})
cy.on('log:added', (msq) => {
 //\text{console}.\text{log}('msg ::==' + JSON.stringify(msg))})
cy.on('window:confirm', val \Rightarrow {
 console.log'val :==', val)
})
cy.on('window:alert', val \Rightarrow {
 console.log('val :==', val)
})
cy.on('window:before:load',object=>{
 console.log('object ::=='+JSON.stringify(object))
})
```
## workshop#5 (/day1/exercise5.spec.js)

- แกไขไฟล exercise5.spec.js
	- เขียน testscript เงื่อนไขตรวจจับการ click window.alert 5 ครั้ง